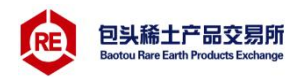

# 包头稀土产品交易所

## 渤海银行操作手册

## (企业版)

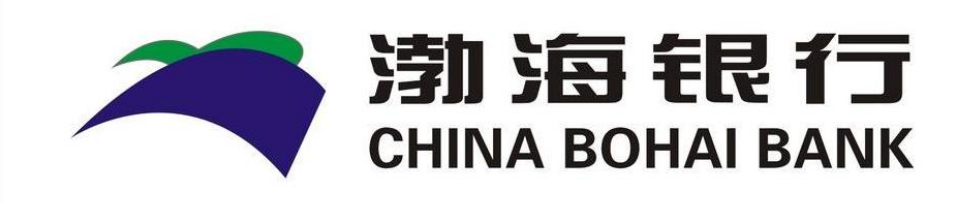

### 包头稀土产品交易所有限公司 2021 年 1 月

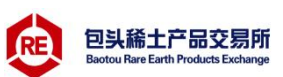

### 目录

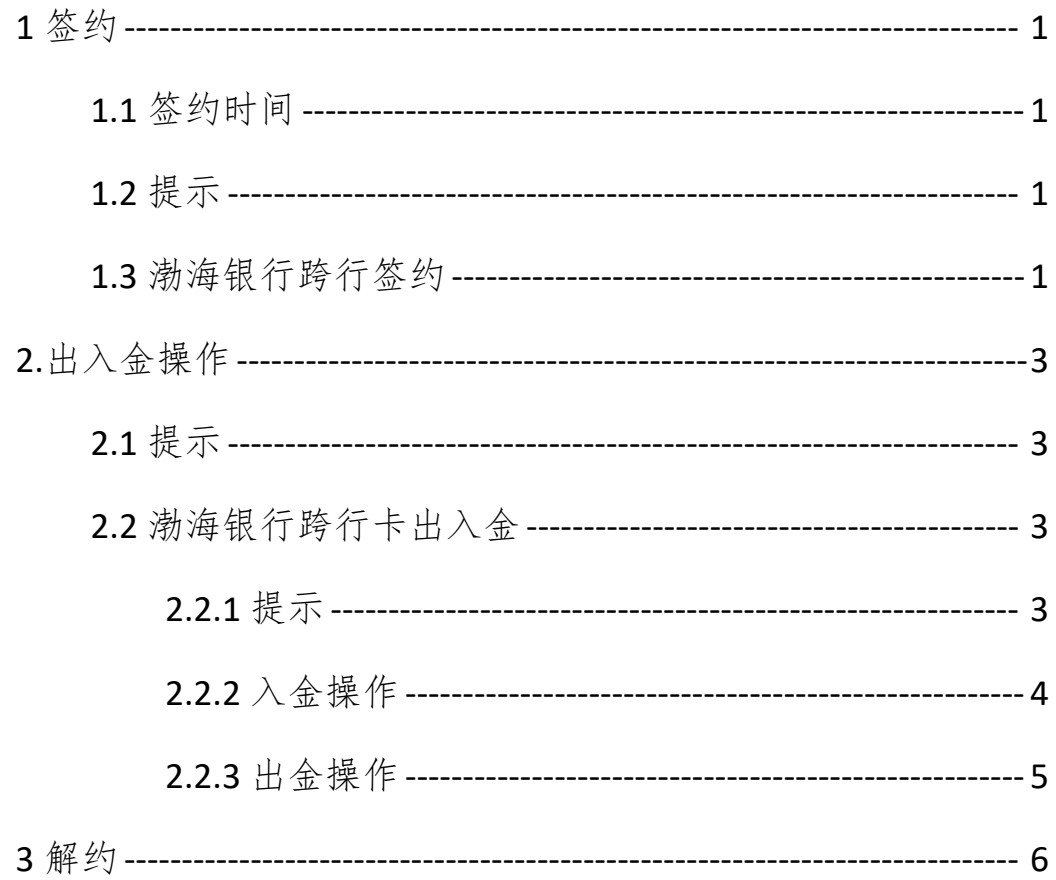

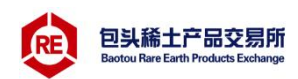

<span id="page-2-0"></span>1 签约

#### <span id="page-2-1"></span>1.1 签约时间

企业交易商签约时间:工作日 8:30—16:00

<span id="page-2-2"></span>1.2 提示

请务必开通网上银行、手机银行服务及电话银行,否则影响出入 金。

现渤海银行支持跨行签约的银行为:工商银行、农业银行、中国 银行、建设银行、邮政储蓄银行、兴业银行、民生银行、中信银行、 光大银行、平安银行、广发银行、浦发银行、华夏银行、上海银行。 1.3 渤海银行跨行签约

<span id="page-2-3"></span>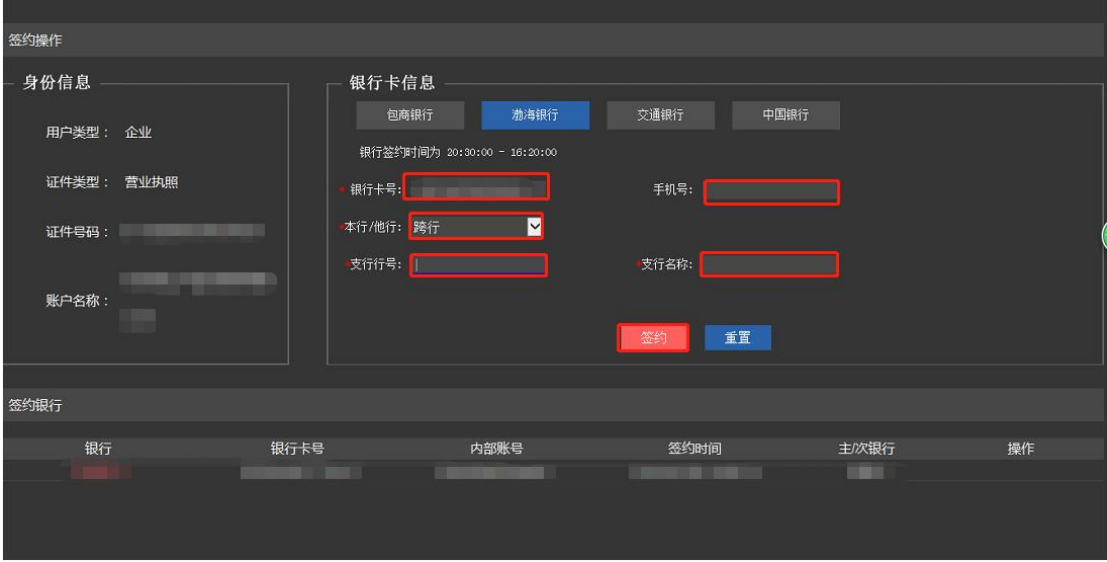

点击客户端"资金管理"→"签约解约"→"渤海银行",填入 上图红色框内需要的信息,输入开户行支行名称与支行行号(查询方 法见下文)。点击"签约",选择"确定",提示"签约中",如图 1。 切勿输错"银行卡号" !!! 点击"签约"之前务必认真核对所填信息。

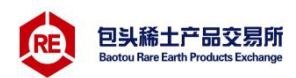

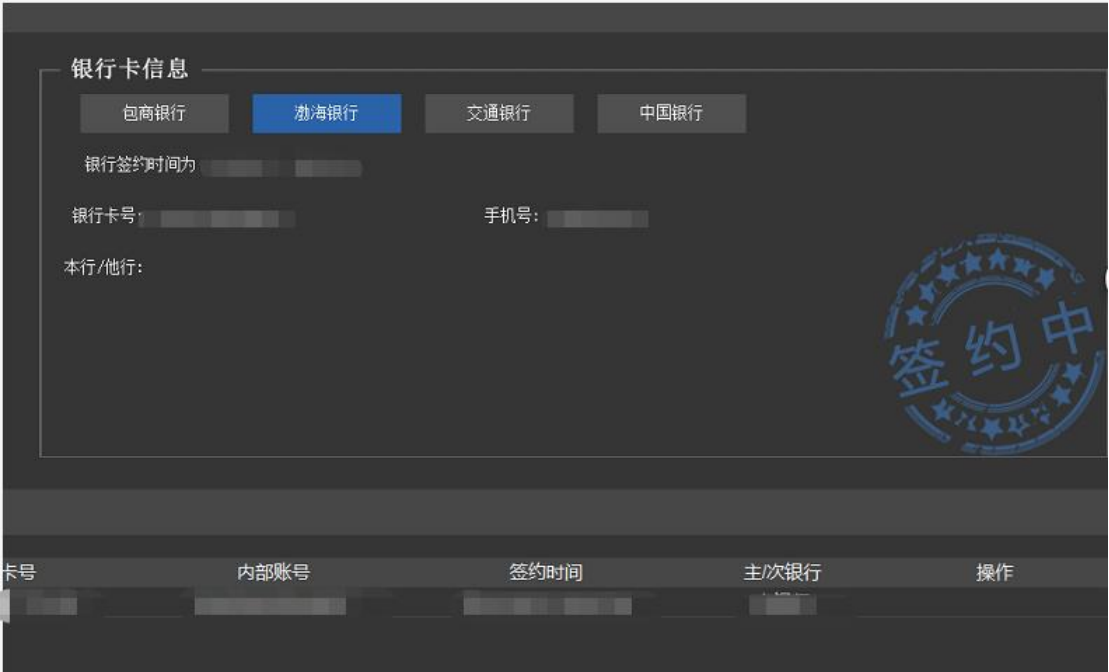

图 1

点击"签约"后,交易商会收到渤海银行发送的短信提示,如: "尊敬的用户:您已预指定渤海银行存管系统,请线下打款 1.00 元 进行认证。[渤海银行]"。请务必按照短信提示的金额进行入金(转账) 操作(操作方式见 2.2.2),否则会签约失败!且入金金额不定,请按 照短信提示操作!

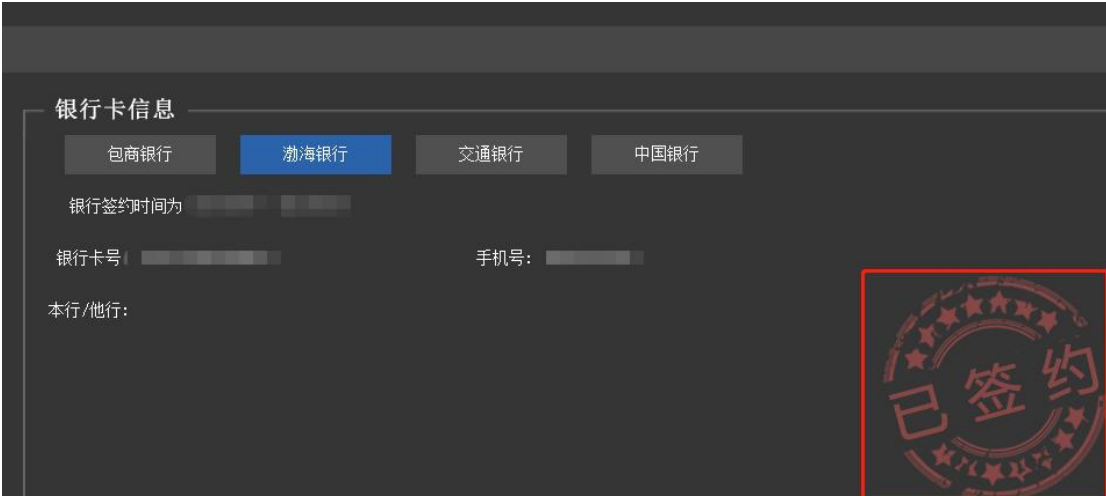

按短信入金完成后,返回客户端界面(如上图),右下角显示"已 签约",则签约成功。

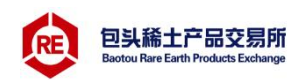

#### 支行行号查询:

如下图所示,点击客户端"资金管理"→"查询银联号",银行 名称选择下拉菜单,关键信息输入开户行所在城市或街道,关键字之 间用空格隔开,点击查询,显示"开户行机构号"与"开户行名称", "开户行机构号"对应"支行行号","开户行名称"对应"支行名称"。

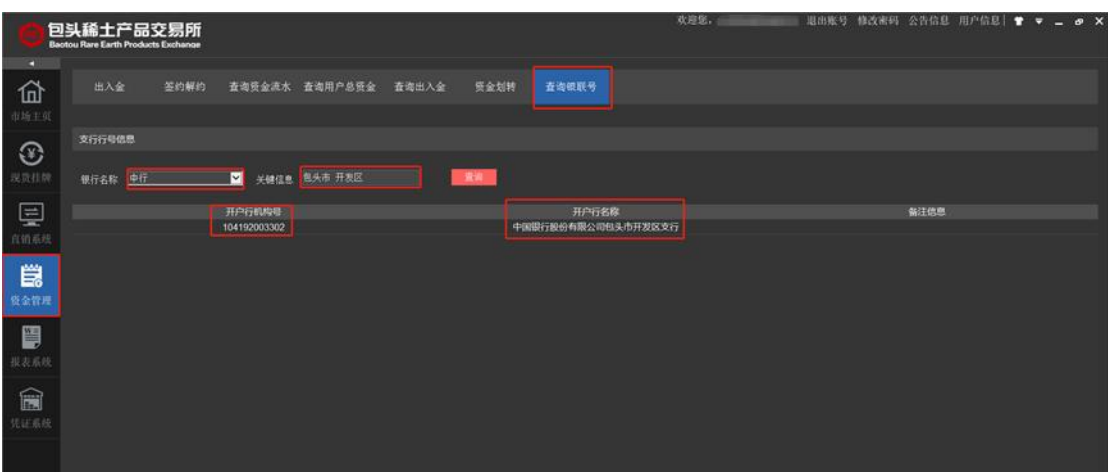

#### <span id="page-4-0"></span>2.出入金操作

#### <span id="page-4-1"></span>2.1 提示

1、入金时间:工作日 8:30—16:00;出金时间:工作日 8:30—16:00。

2、因银行大额出金报备制度,如有 500 万元以上的出金需要, 请提前一个工作日通知稀交所客服部。

3、特别提示: ①当日办理入金该资金当日不能出金;

②当日交易所得货款当日不能出金;

③出金金额最多不能超过上一日可用资金。

#### <span id="page-4-2"></span>2.2 渤海银行跨行出入金

#### <span id="page-4-3"></span>2.2.1 提示

入金:跨行签约的交易商进行入金(转账)(注:凡支持转账业

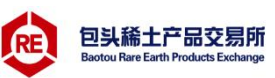

务的支付工具均可操作,如:网上银行、手机银行、柜台、自动柜员 机等)。入金因银行到账时间不同可能存在一定延迟,请关注稀交所 客户端资金变化!

出金:稀交所电脑客户端或手机 APP 进行出金。

<span id="page-5-0"></span>2.2.2 入金操作

预签约成功后联系稀交所客服部查询"内部账号",入金(转账) 时需要填写此账号。客服部联系电话:400-999-3589。

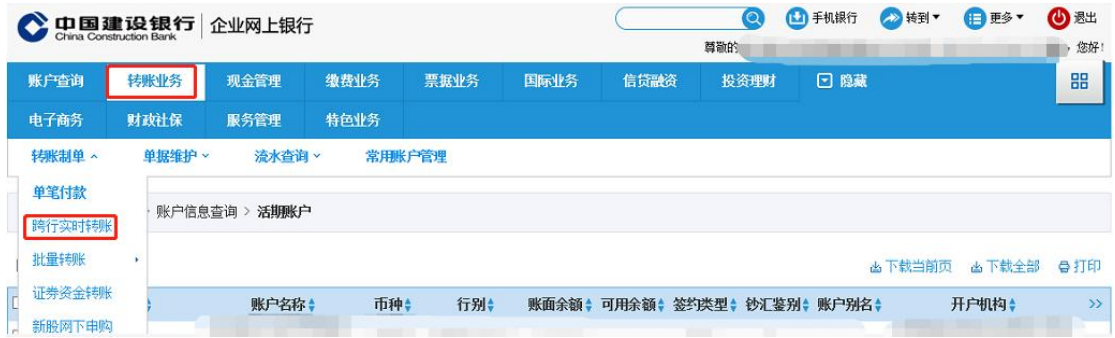

登录跨行银行网银(以建行为例),如上图,选择"转账业务" →"单笔付款"。

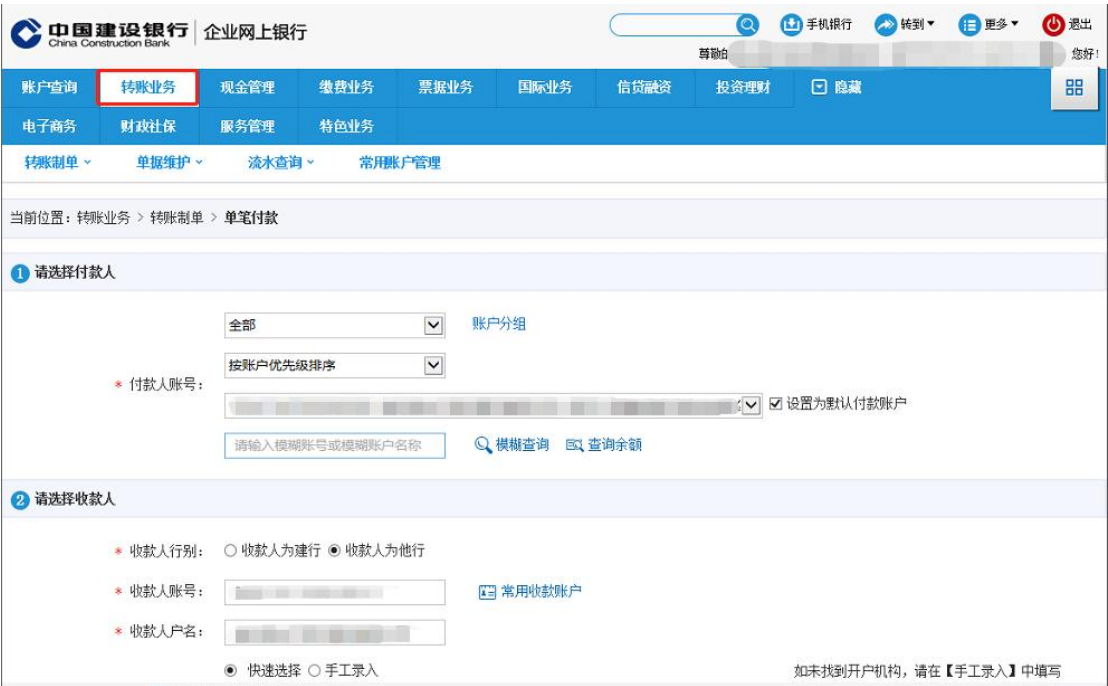

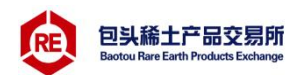

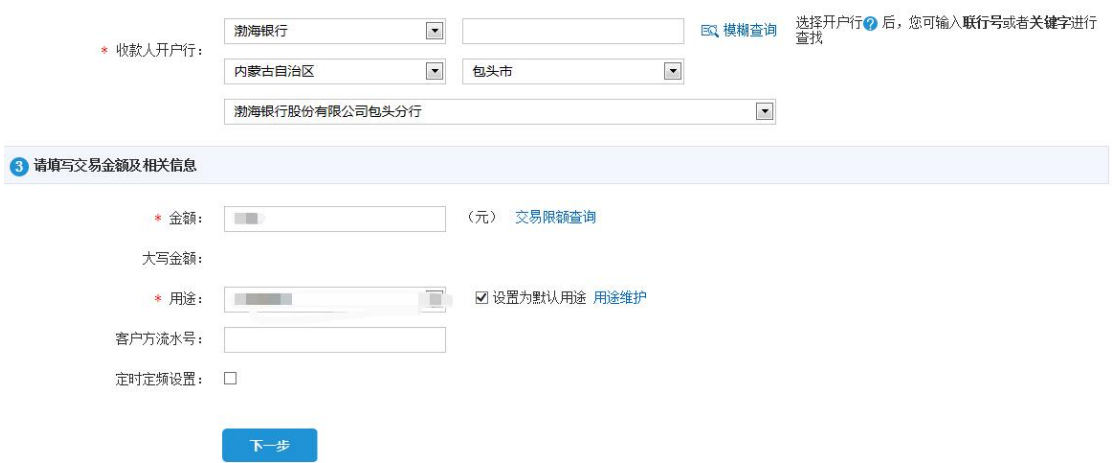

如上图,"付款人账号"选择做签约的银行账号,填入转账必要 信息,"收款人账号"为"内部账号(联系稀交所客服部查询)","收 款人户名"为"包头稀土产品交易所有限公司","收款人开户行"为 "渤海银行包头分行"。输入银行网银转账所需信息后(因实际操作 银行不同,所需信息可能略有不同),按照界面提示进行后续操作, 直至银行提示转账成功。

注:因实际跨行签约的银行不同,入金时银行可能会收取手续费, 具体手续费收取标准因银行而异。

<span id="page-6-0"></span>2.2.3 出金操作

如下图,点击客户端"资金管理"→"出入金"→"渤海银行", 点击"出金",确认提示之后弹出"出金成功"提示框。

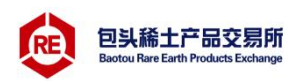

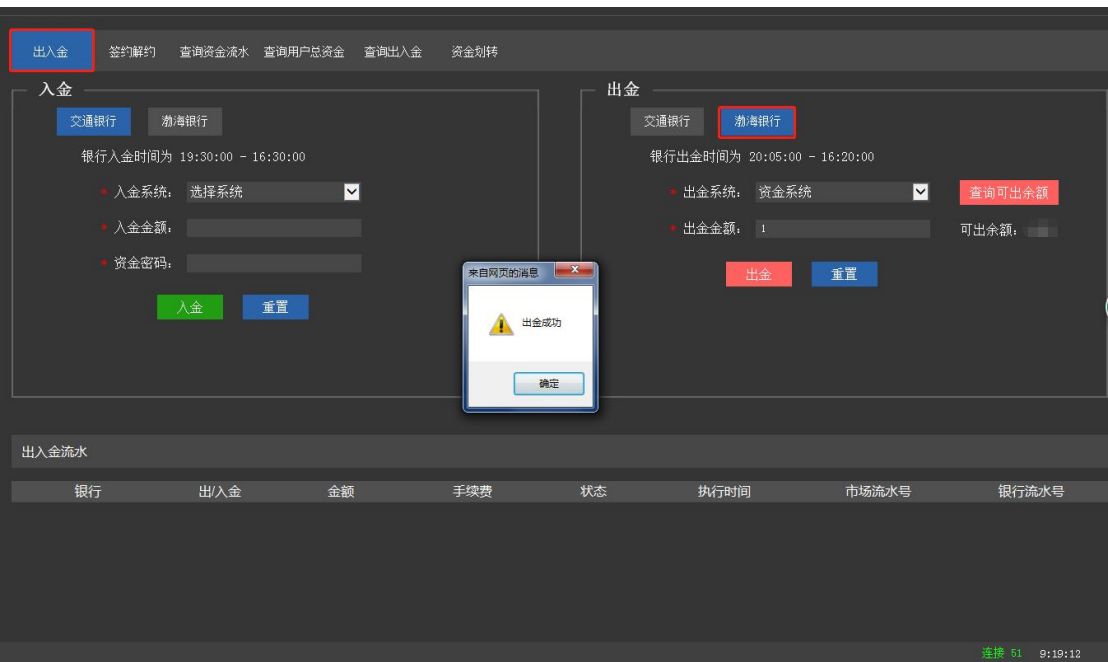

#### <span id="page-7-0"></span>3 解约

解约时间:工作日 8:30-16:00

解约条件:1、交易商持有订货为零,资金为零。

2、当日没有出入金。

如下图,点击客户端"资金管理"→"签约解约"→"渤海银行" →"解约"。

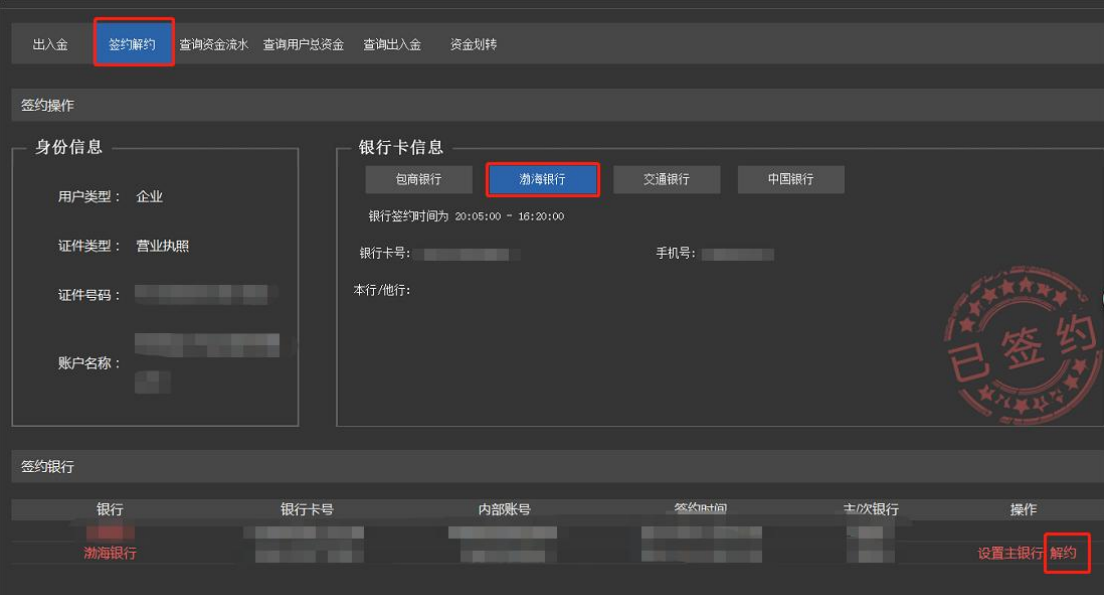

如下图,弹出提示框,点击"解约"

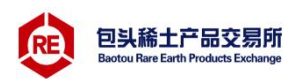

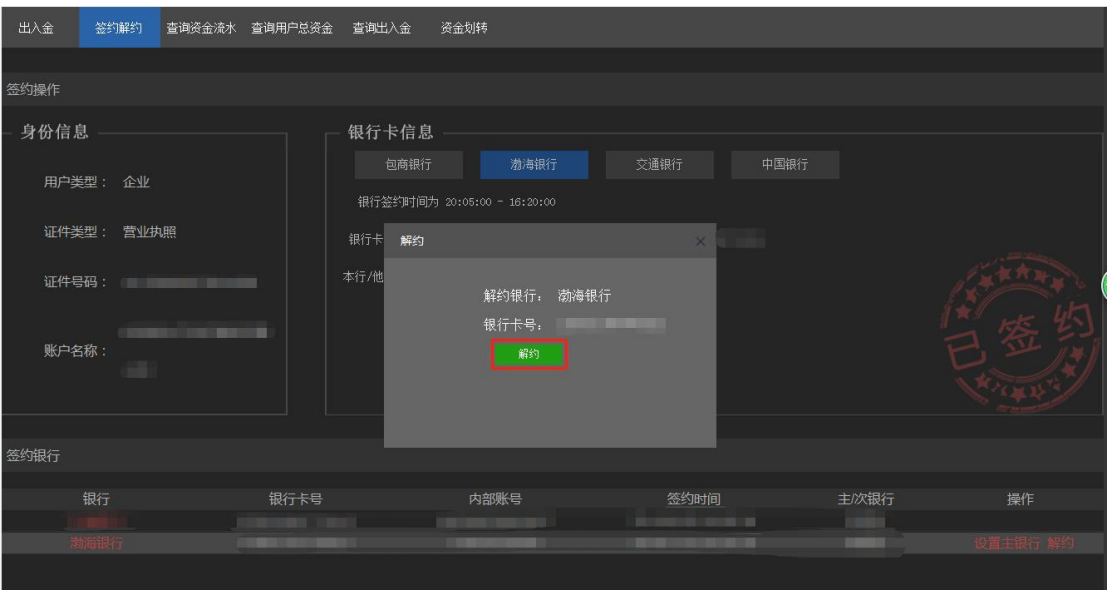

如下图,弹出确认提示,点击"确认"。

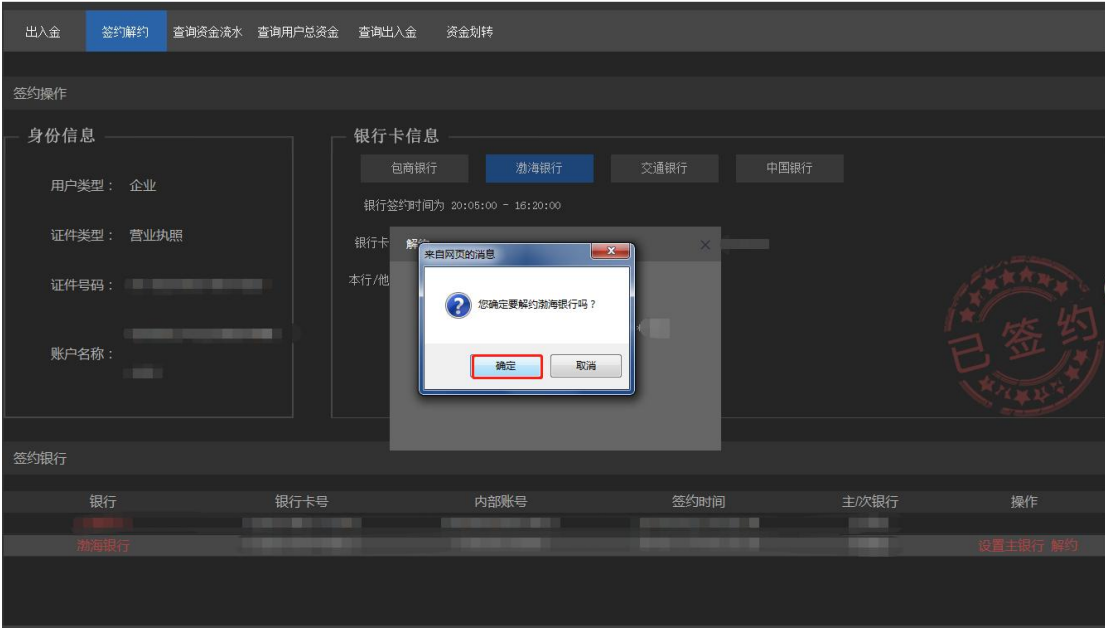

### 如下图,弹出"解约成功"提示,点击"确认",完成解约。

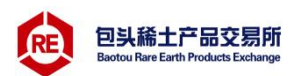

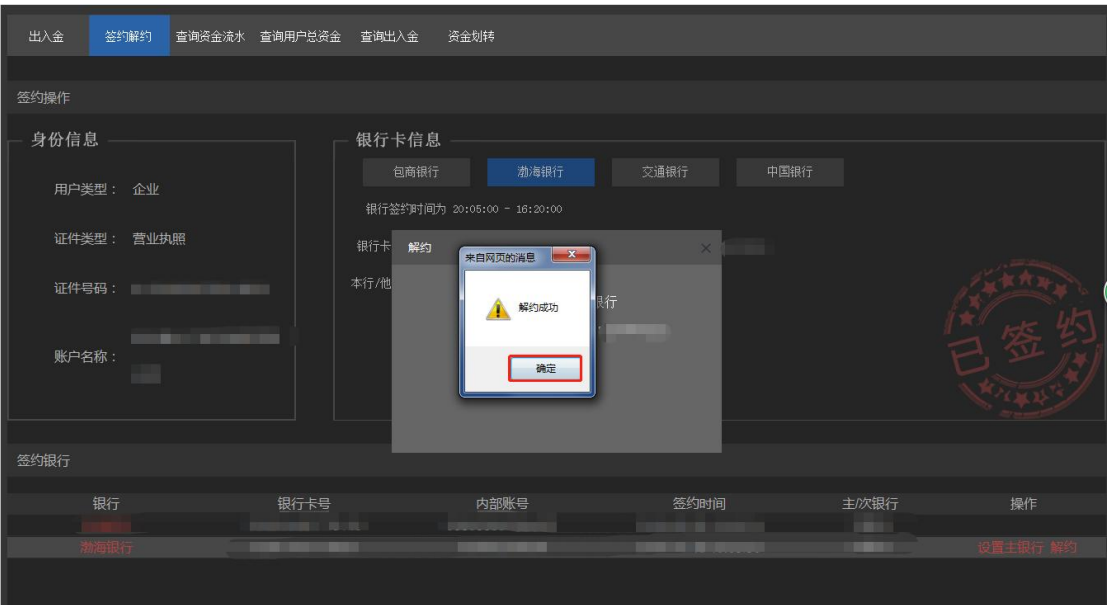